## How to Animate with Green Screen by Dolnk

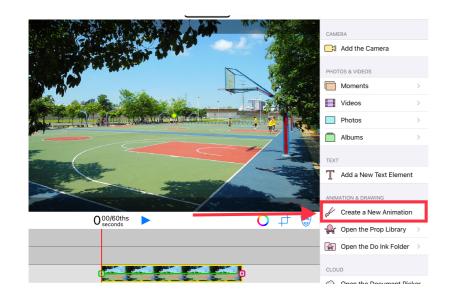

1

3

Bottom layer: Background image or video
Middle layer: Tap 'Create a New Animation'

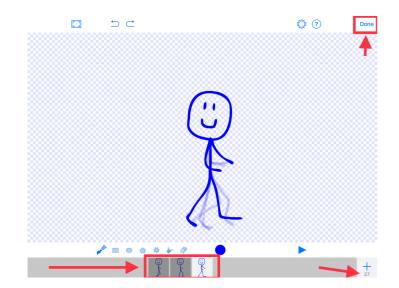

Draw the animation's first frame. Note: Can add up to 30 frames to create a flipbook style animation. Select 'Done' to add animation to background.

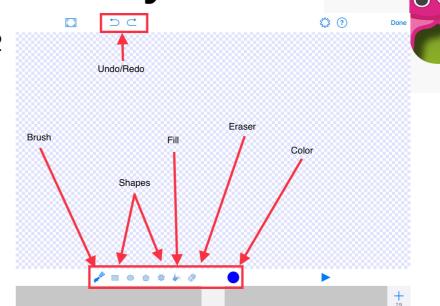

Select the color and tools to draw the animation

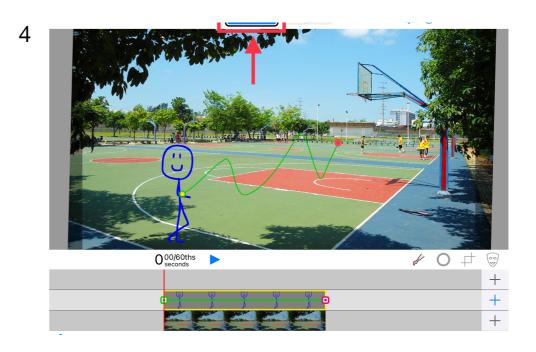

Resize and re-position object with pinch gesture. Option: Use pathing tool to move animation on path.

Tap 'Export Video' to save.